J Br

# **BIM MAPeado**

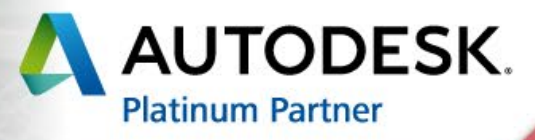

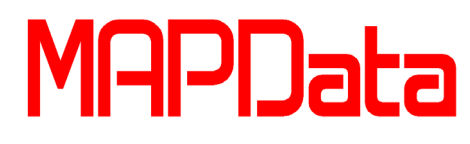

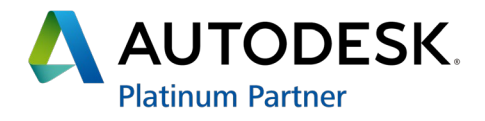

### **ÍNDICE DE TREINAMENTOS**

### **Autodesk AutoCAD**

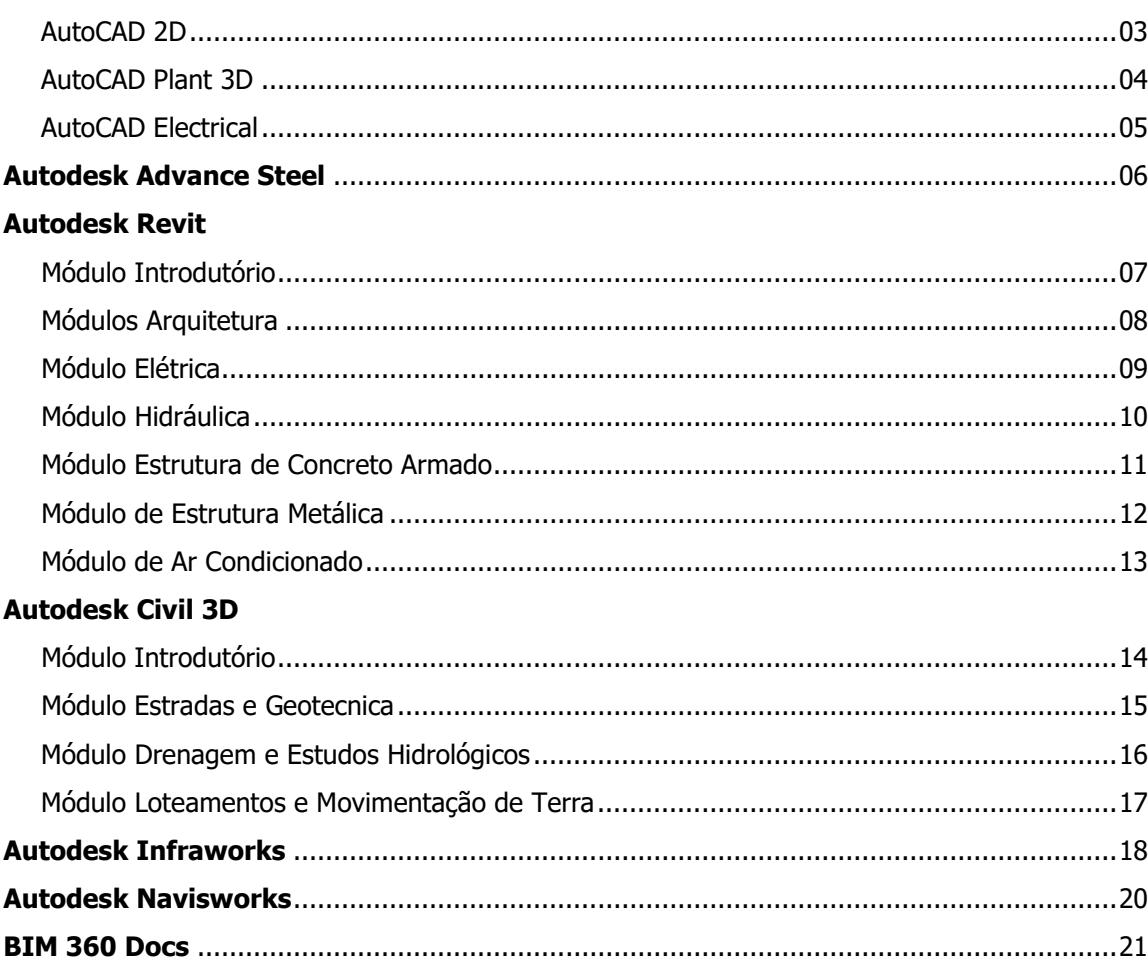

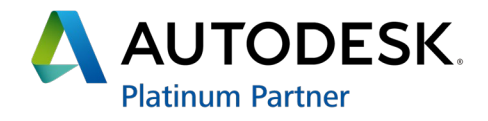

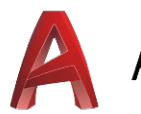

# AUTODESK<sup>®</sup> AUTOCAD®

- Introdução à interface com a tecnologia Ribbon, Filetab e à filosofia de trabalho do AutoCAD;
- Comandos para criação de geometrias primitivas (linhas, círculos, arcos, retângulos, polilinhas, etc.);
- Comandos para edição (trim, mirror, erase, offset, etc.);
- **Conteúdo Programático**<br>
 Introdução à inte<br>
 AutoCAD;<br>
 Comandos para<br>
 Parametrização<br>
 Parametrização<br>
 Parametrização e edição<br>
 Parametrização e edição<br>
 Comandos para<br>
 Criação e utilização de line<br>
 Criaçã • Parametrização 2D: Criação de restrições geométricas e tabela para gerenciamento dos parâmetros (Parameter Manager);
	- Geração e edição de textos e tabelas;
	- Comandos para criação e gerenciamento de Layers (camadas);
	- Manipulação das propriedades dos objetos;
	- Criação e utilização de macros;
	- Geração de Fields (Campos);
	- Importação de informações do Microsoft Excel com vínculo dinâmico (OLE);
	- Geração e edição de hachuras;
	- Nuvem de pontos (edição, captura de dados);
	- Captura de mapas on-line;

- Comandos para dimensionamentos e tolerâncias;
- Blocos dinâmicos e atributos;
- Extração de informações de blocos e atributos para tabelas internas ou externas;
- Criação e alinhamento de Balões para identificação de itens;
- Comandos de visualização (zoom, pan, etc.);
- Configurações e técnicas de plotagem e impressão;
- Técnicas e metodologias para montagem de desenhos (Layouts);
- Comandos de verificação (distância, área, etc.);
- Recurso para organização e gerenciamento de desenhos (sheet set manager);
- Recurso para criação e customização do Workspace, Toolbars e Ribbon
- Técnicas e recursos para colaboração e compartilhamento de arquivos via Web (DWFs);
- Integração com o Autodesk 360 (Cloud Computing);
- Formas de exportação e importação de arquivos não nativos AutoCAD.

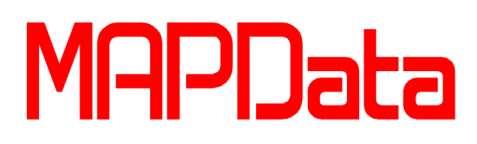

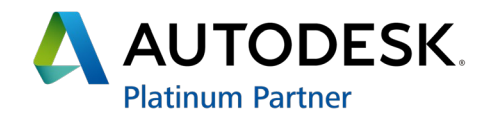

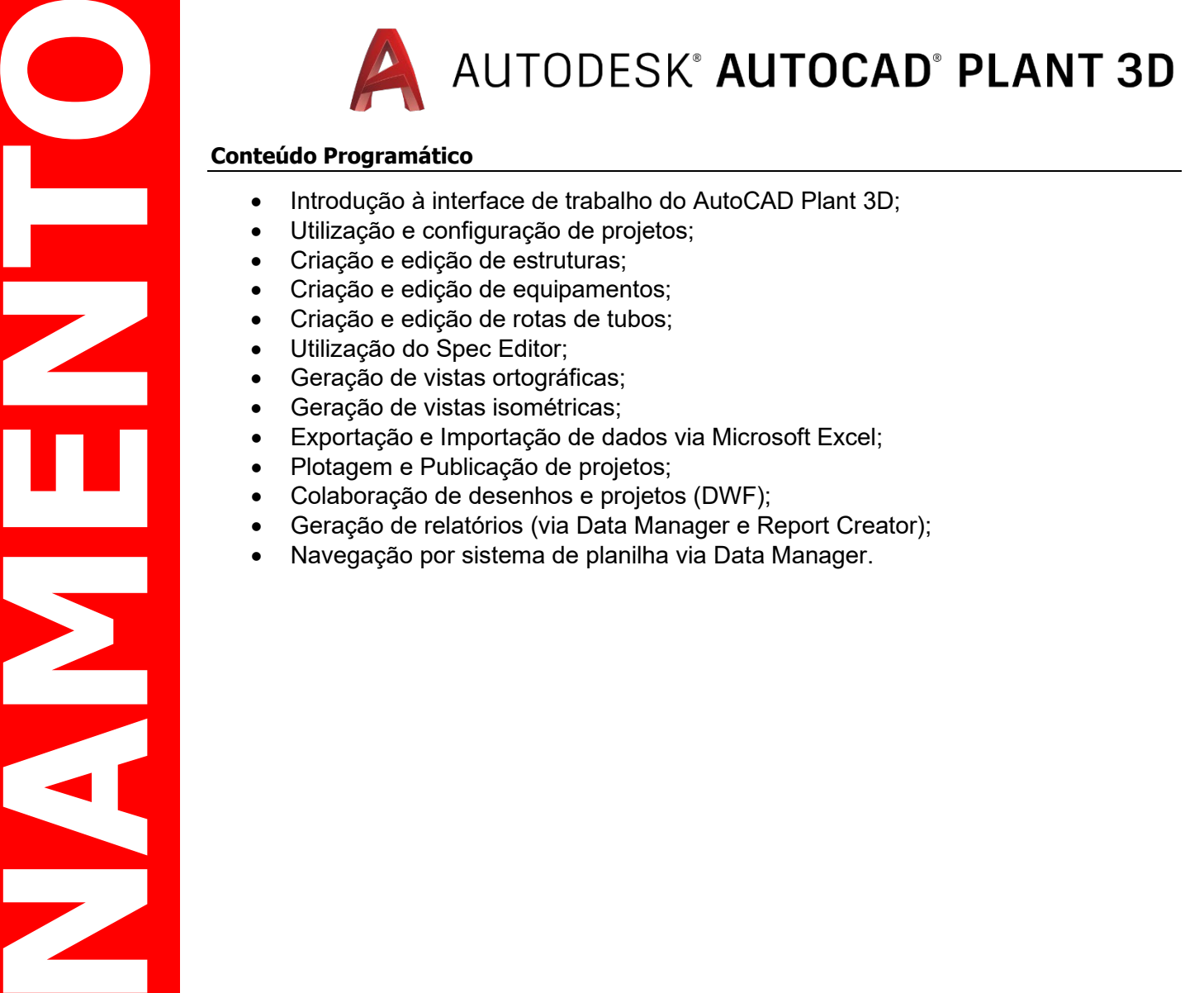

- 
- 
- 
- 
- 
- 
- 
- 
- 
- 
- 
- 
- 

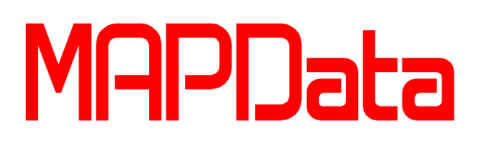

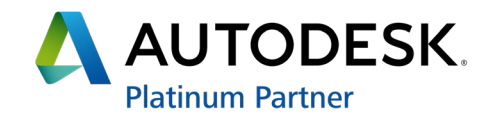

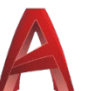

# AUTODESK<sup>®</sup> AUTOCAD<sup>®</sup> ELECTRICAL

# **Conteúdo Programático**<br>
Introdução à inte<br>
Utilização e confinemento de Anilhamento de Anilhamento de Anilhamento de Anilhamento de Referência Cruzação de relativo de Cruzação de catálores de Cruzação de catálores de Sant

- Introdução à interface e à filosofia de trabalho do AutoCAD Electrical;
- Utilização e configuração de projetos;
- Ferramentas para criação e edição de esquemas;
- Tagueamento de componentes;
- Anilhamento;
- Referência Cruzada;
- Geração de relatórios;
- CLP ferramentas de criação e edição;
- Utilização e edição da biblioteca de símbolos;
- Criação de catálogo de símbolos personalizados;
- Inserção/Edição de componentes para Layout de Painéis;
- "Re-Use"; "Re-Tag"; "Re-Sequence";
- Criação de templates inteligentes;
- Plotagem de projetos.

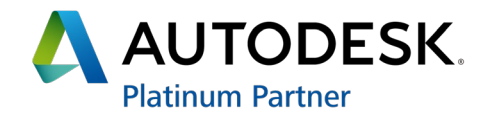

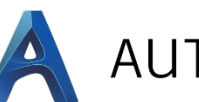

# AUTODESK<sup>®</sup> ADVANCE STEEL

# **Conteúdo Programático**<br>
Introdução a filos<br>
Introdução a filos<br>
Interção de vigas<br> **NAMENTOS**<br>
Cópias de conex<br>
Cópias de conex<br>
Cópias de conex<br>
Cópias de conex<br>
Contevão de marco<br>
Contevão de colidad<br> **NAMENTOS**<br> **NAMEN**

- Introdução a filosofia de trabalho Advance Steel;
- Introdução a interface do Advance Steel;
- Criação e edição de eixos e níveis de referência;
- Inserção de vigas e colunas;
- Conexões automáticas;
- Cópias de conexões automáticas;
- Inserção de macros:
	- o Contraventamentos;
	- o Treliças;
	- o Tercas:
	- o Escadas.
- Guarda Corpos;
- Detecção de colisão;
- Ferramenta de pesquisa avançada de elementos do modelo;
- Introdução ao Gerenciador de Documentos;
- Introdução e criação de desenhos de fabricação e arranjo geral;
- Introdução aos estilos de desenho;
- Criação de um novo estilo de desenho;
- Criação de um novo processo de desenho;
- Ferramenta de revisão de desenhos e métodos de inserção de anotações;
- Listas de materiais:
- Customização de listas de materiais;
- Criação de um arquivo template;
- Criação de perfil customizado;
- Adição de perfis customizados para serem utilizados nas macros;
- Cadastro de novo tamanho de parafusos;
- Criação de conexão customizada;
- Exercícios tutoriais.

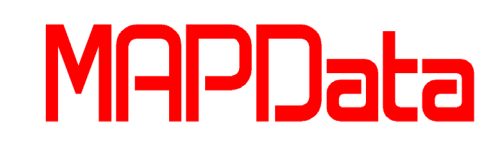

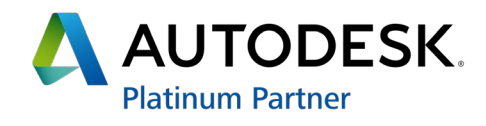

AUTODESK<sup>®</sup> REVIT<sup>®</sup>

### **Módulo Introdutório**

### **Conteúdo Programático**

- Introdução ao Autodesk Revit;
- Ambientação na Tecnologia BIM e Interface;
- Gerenciamento e funcionamento do software;
- Vistas e formas de visualização de projeto;
- Como iniciar um projeto;
- Malha de eixos estruturais:
- Estrutura (pilares, vigas e lajes);
- Importação de arquivos;
- Famílias de sistema (paredes, pisos, forros, telhados);
- Escadas e guarda-corpo;
- Famílias de Componente (portas, janelas, mobiliário, etc.);
- Parametrização;
- Anotações (cotas, textos e tags);
- Áreas e Rooms;
- Tabelas (Schedules);
- Quantitativos (Material Takeoff);
- Filtros de visualização;
- Detalhamento;

**TREI**

- Planejamento de entregáveis;
- Montagem de folhas e impressão;
- Ferramenta de revisão.

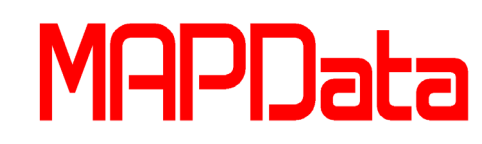

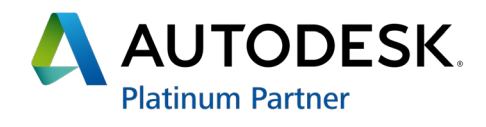

R AUTODESK® REVIT®

## **Módulo de Arquitetura**

### **Conteúdo Programático**

- Como iniciar um projeto;
- Planejamento da modelagem;
- Vistas e formas de visualização de projeto;
- Paredes cortina (Curtain Walls);
- Coberturas de vidro (Sloped Glazing);
- Famílias de seções (Profiles);
- Famílias de Componente (portas, janelas, mobiliário, etc.);
- Parametrização;
- Terreno (Site);
- Movimentação de terra;
- Faseamento de obra;
- Anotação (cotas, textos e tags);
- Tabelas (Schedules);
- Detalhamento;

**TREI**

- Documentação / Análise;
- Apresentação em 3D e Renderização;
- Importação de arquivos;
- Exportação de arquivos.

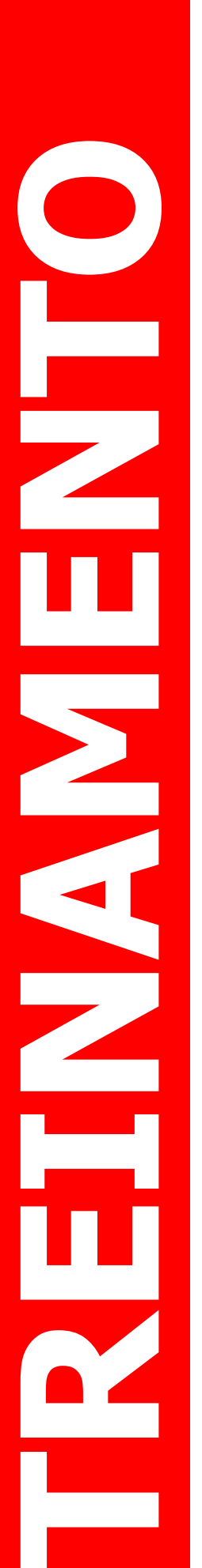

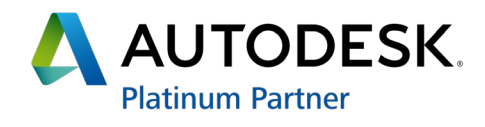

R AUTODESK<sup>®</sup> REVIT<sup>®</sup>

## **Módulo de Elétrica**

- Como iniciar um projeto ;
- Planejamento da modelagem ;
- Configuração das instalações ;
- Modelagem de eletro calhas ;
- Modelagem de conduítes rígidos ;
- Distribuição de circuitos no projeto ;
- Planilha de balanceamento de cargas ;
- Planilhas / Análises / Quantitativos ;
- Documentação / Detalhamento ;
- Vistas e formas de visualização de projeto .

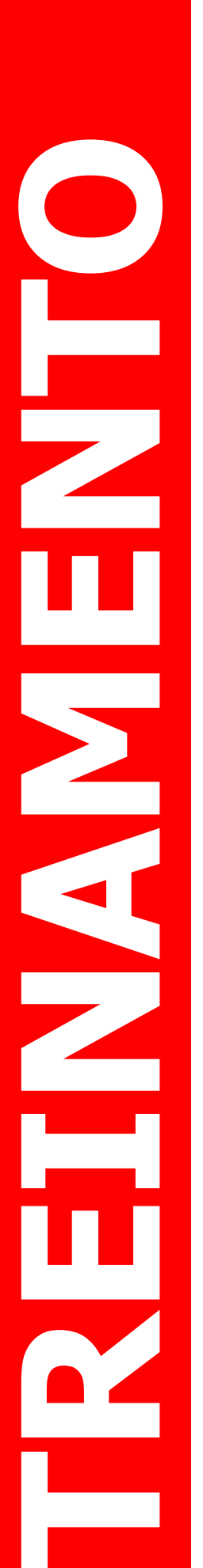

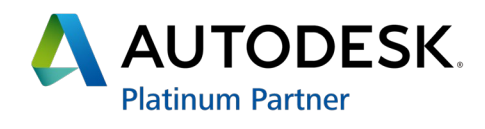

R AUTODESK<sup>®</sup> REVIT<sup>®</sup>

## **Módulo de Hidráulica**

- Como iniciar um projeto ;
- Planejamento da modelagem ;
- Configuração das instalações ;
- Modelagem para projetos hidrossanitários ;
- Modelagem para projetos de gases ;
- Planilhas / Análises / Quantitativos ;
- Documentação / Detalhamento ;
- Vistas e formas de visualização de projeto .

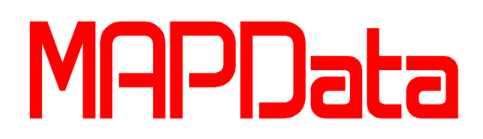

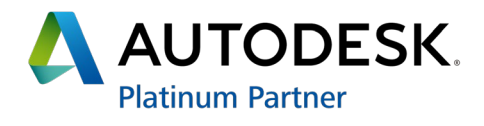

AUTODESK® REVIT®

### **Módulo de Estrutura de Concreto Armado**

### **Conteúdo Programático**

- Como iniciar um projeto;
- Planejamento da modelagem;
- Vistas e formas de visualização de projeto;
- Famílias de Componente (pilares, vigas, fundações, etc.);
- Modelagem de fundações;
- Modelagem de estruturas de concreto;
- Armação para estruturas de concreto;
- Detalhamento de armação;
- Parametrização;

**TREI**

- Anotação (Cotas e Texto);
- Tabelas (Schedules);
- Aplicação de cargas;
- Geração de combinação de cargas;
- Documentação de projeto;
- Importação de arquivos;
- Exportação de arquivos.

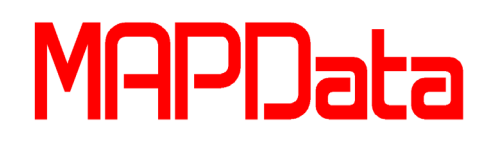

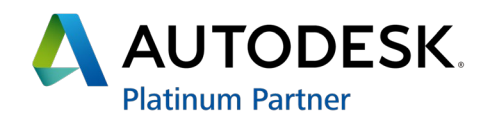

R **AUTODESK° REVIT®** 

### **Módulo de Estrutura Metálica**

### **Conteúdo Programático**

- Como iniciar um projeto;
- Planejamento da modelagem;
- Vistas e formas de visualização de projeto;
- Famílias de Componente (pilares, vigas, fundações, etc.);
- Modelagem de fundações;
- Armação para estruturas de concreto;
- Detalhamento de armação;
- Modelagem de estruturas metálicas;
- Parametrização;

**TREI**

- Anotação (Cotas e Texto);
- Tabelas (Schedules);
- Aplicação de cargas;
- Geração de combinação de cargas;
- Documentação de projeto;
- Importação de arquivos;
- Exportação de arquivos.

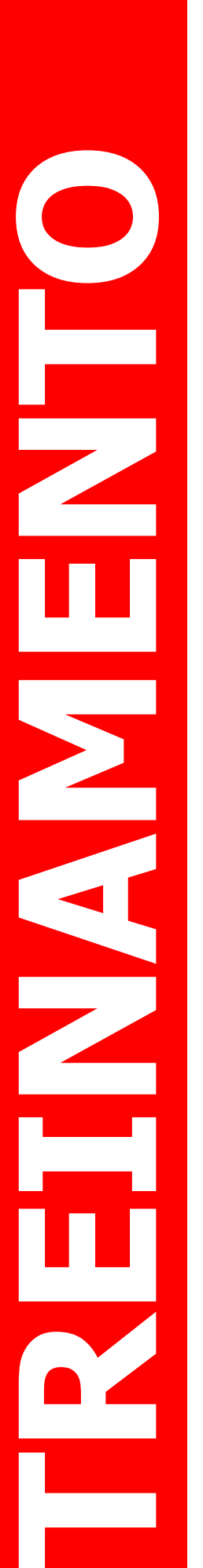

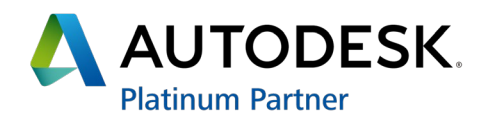

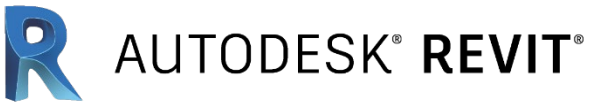

## **Módulo de Ar Condicionado**

- Como iniciar um projeto;
- Planejamento da modelagem;
- Criação dos Sistemas;
- Configuração das instalações;
- Modelagem de Dutos e Equipamentos;
- Planilhas / Análises / Quantitativos;
- Documentação / Detalhamento;
- Vistas e formas de visualização de projeto.

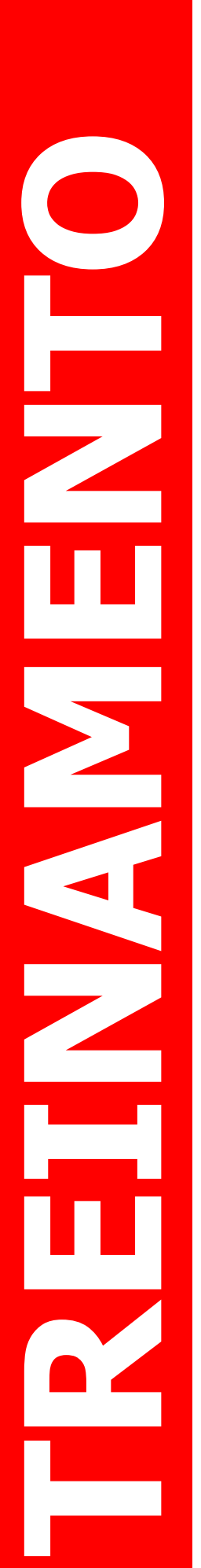

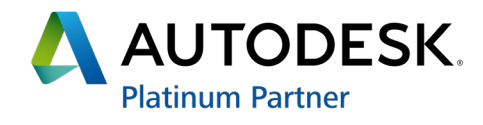

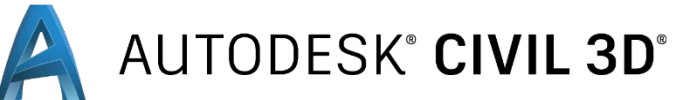

### **Módulo Introdutório**

- Estudo da Interface;
- Toolspace;
- Abas Prospector, Settings, Survey e Toolbox;
- Utilização dos Templates;
- Configuração do Sistema de Coordenadas;
- Criação e definição de Pontos;
- Barra de ferramentas de criação de pontos;
- Propriedades do Grupo de Pontos;
- Importação de Pontos de uma base de dados;
- Alterando definições de um ponto;
- Exportando pontos;
- Construção de Superfícies;
- Criação de superfícies a partir de grupo de pontos;
- Criação de superfícies a partir de outras entidades;
- Edição da Superfície;
- Propriedade e análises de superfícies;
- Definição de linhas obrigatórias e contornos em superfícies;
- Inserir rótulos na superfície;
- Definição e edição de estilos de superfícies;
- Estilos de Mapas de superfícies;
- Extrair informações da superfície;
- Visualização 3D da superfície;
- Criação e definição de alinhamentos;
- Criação de alinhamento por objetos;
- Critérios de alinhamentos;
- Criação do Perfil;
- Visualização e edição do Perfil;
- Criação e edição do alinhamento vertical;
- Seção Tipo (Assembly);
- Tipos de Subassemblys;
- Criação de Corredores;
- Edição de Corredores;
- Criação de Superfícies a partir do Corredor;
- Criação de Seções transversais;
- Edição do estilo das seções transversais;
- Análise volumétrica por seção;
- Análise volumétrica comparativa entre superfícies;
- Country Kit Brazil Relatórios e Notas de serviço.

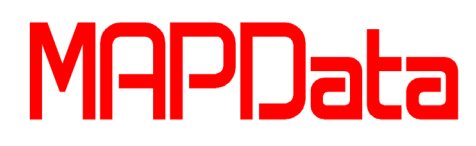

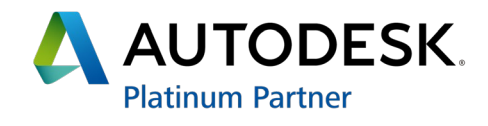

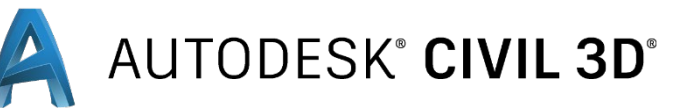

### **Módulo Estradas e Geotecnica**

### **Conteúdo Programático**

- Estudo do terreno para implantação da Estrada;
- Introdução a Geotecnia do Terreno;
- Geotechnical Module: aprendendo a manusear no Civil 3D;
- Arquivos e extensões;
- Importação e gerenciamento dos dados geotécnicos;
- Atualizações do banco de dados;
- Gerenciamento das camadas e dos furos de sondagem;
- Distorção vertical;
- Visualização do perfil de camada de solo;
- Furos de sondagem em 3D;
- Criação da superfície;
- Identificando Bacias;
- Criando linha d'água;
- Estilos de visualização de superfície;
- Apresentação da superfície em 3D;
- Criação e definição de alinhamentos;
- Critérios de alinhamentos;
- Superelevação;
- Gráfico de superelevação;
- Criação do Perfil;
- Visualização e edição do Perfil;
- Criação e edição do alinhamento vertical;
- Seção Tipo (Assembly);
- Tipos de Subassemblys;
- Configuração de Cod-sets;
- Criação de Corredores;
- Edição de Corredores;
- Criação de Superfícies a partir do Corredor;
- Criação de Seções transversais;
- Edição do estilo das seções transversais;
- Análise volumétrica por seção;
- Análise volumétrica comparativa entre superfícies;
- Conceito de Features Lines;
- Criação do Grading;
- Propriedades do Grading;
- Conceito de Platô;
- Country Kit Brazil Relatórios e Notas de Serviço;
- Vehicle tracking: aprendendo a manusear no Civil 3D;
- Configuração das unidades;
- Biblioteca e diagrama de veículos;
- Posições de veículos;
- Simulações:

**TREI**

- Regras de estacionamento;
- Criação de animações.

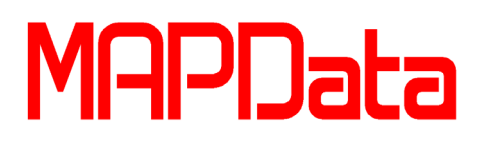

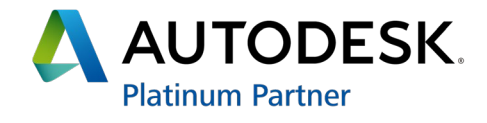

**AUTODESK° CIVIL 3D°** 

### **Módulo Drenagem e Estudos Hidrológicos**

### **Conteúdo Programático**

- Conceitos e Aplicações de Drenagem;
- Conceitos de Drenagem em estradas e loteamentos;
- Estudos hidrológicos no Civil 3D;
- Bacias de contribuição;
- Grupo de Bacias;
- Criação de área da bacia a partir de superfície;
- Identificação de bacias e tabelas de áreas;
- Criação de linha d'água;
- Mapas e tabelas:
- Exemplo de Criação de uma Rede coletora (Pipe Network);
- Exemplo de Criação de bueiros de grota;
- Lista de tubos e estruturas:
- Configuração e edição de tubos e estruturas;
- Estilos de tubos e estruturas;
- Criar estilos de etiquetas de tubos e estruturas;
- Criar regras para os tubos e estruturas;
- Anotações e tabelas de tubos e estruturas;
- Análise de interferência entre redes;
- Criação e configuração da rede no Perfil;
- Exportar os dados para o SSA (Storm and Sanitary Analysis);
- Configurações para o modelo brasileiro de cálculo;
- Importar os arquivos base;

**TREI**

- Configuração dos Dados da Bacia;
- Determinação da Equação da Chuva;
- Configuração dos parâmetros;
- Exportação dos dados para um relatório;
- Exportação dos dados após análise do SSA para o Civil 3D.

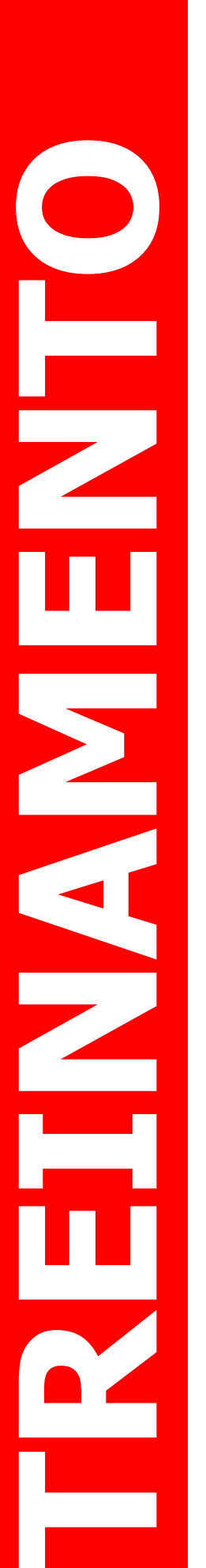

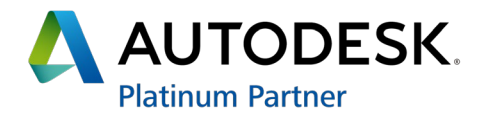

AUTODESK® CIVIL 3D®

### **Módulo Loteamentos e Movimentação de Terra**

- Conceitos Fundamentais de Loteamentos;
- Criação de um Local;
- Definição de Parcelas;
- Criação de Parcelas;
- Formas de obtenção de parcelas;
- Interação entre locais e parcelas;
- Renumerar Parcelas;
- Editar estilo de Parcelas;
- Inserção e Organização de rótulos de área e segmentos;
- Criação de Tabelas através de parcelas;
- Elaboração de Relatórios;
- Aplicação de Interseção em Loteamentos;
- Configuração de Interseção;
- Aplicação de Rotatórias em Loteamentos;
- Configuração de Rotatória;
- Conceito de Features Lines;
- Criação do Grading;
- Propriedades do Grading;
- Conceito de Platô:
- Criação de Seções transversais;
- Edição do estilo das seções transversais;
- Análise volumétrica por seção;
- Análise volumétrica comparativa entre superfícies;
- Vehicle tracking: aprendendo a manusear no Civil 3D;
- Configuração das unidades;
- Biblioteca e diagrama de veículos;
- Posições de veículos:
- Simulações:
- Regras de estacionamento;
- Criação de animações.

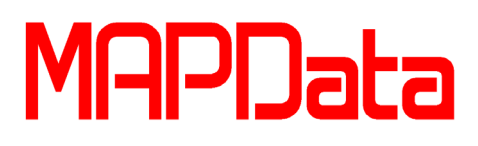

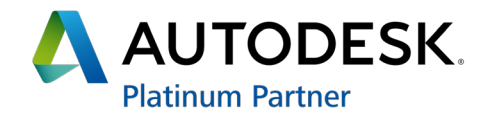

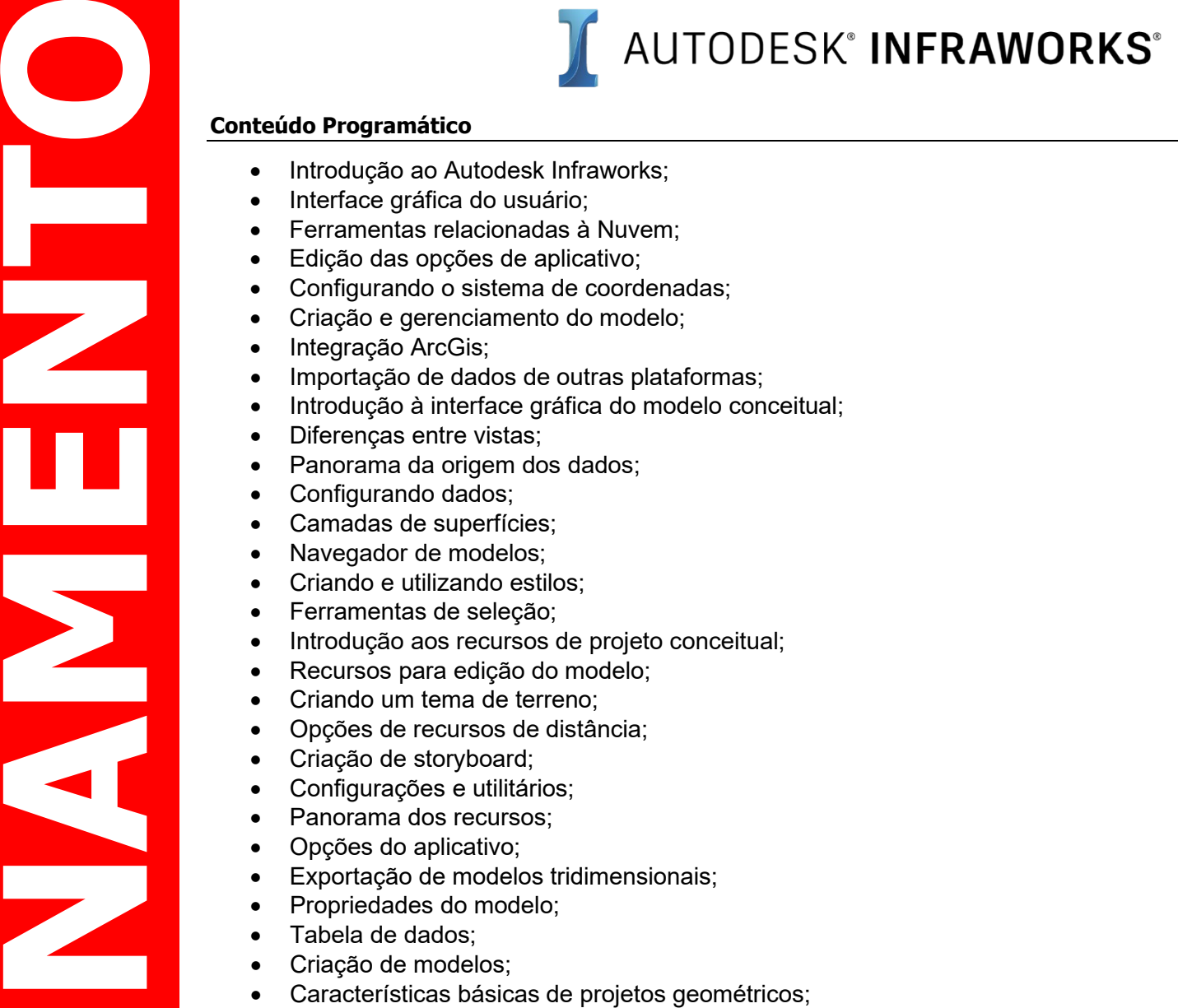

- 
- 
- 
- 
- 
- 
- 
- 
- 
- 
- 
- 
- 
- 
- 
- 
- 
- 
- 
- 
- 
- 
- 
- 
- 
- 
- 
- 
- 
- Introdução às normas do DNIT;
- Tipos de rodovias;
- Adição de marcadores;
- Criação de estradas e atributos de projetos;
- Lotes e zoneamentos:
- Mobiliário urbano;

- Criação e edição de estilos;
- Criação de pontos de interesse;
- Visualização do perfil e propriedades de edição;
- Análise de distância de visibilidade de parada;
- Simulação de tráfego e mobilidade;
- Componentes para modelo conceitual de estruturas viárias;
- Criação e edição de pontes e túneis;
- Análises e verificações do projeto;
- Extração de quantitativos;
- Criação e análise de bacias hidrográficas;
- Edição das camadas de superfície;

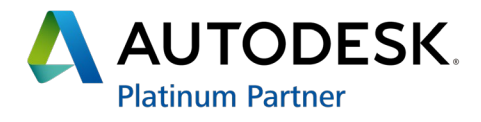

- Criação de redes de drenagem;
- Análise e edição de redes de drenagem;
- Regras de desempenho hidráulico;
- Dados de pluviometria;
- Criação de galerias pluviais;
- Adição de pontos de interesse;
- Visualização de perfis;
- Edição de perfis;

**TREI**

**NAMENTO**

- Dados de estatísticas de terrenos;
- Extração de quantitativos.

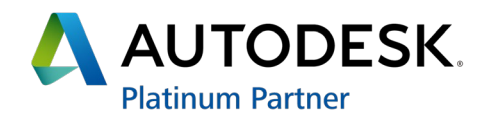

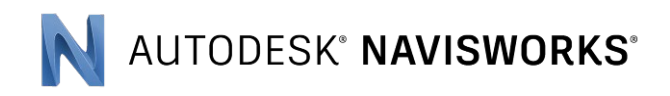

- **Conteúdo Programático**<br>
 Recursos de Navegação<br>
 Seleção de objetos e seu<br>
 Viewpoints;<br>
 Integração/Exportação de recursos de Redine (Ar<br>
 Criação de Cortes;<br>
 Visualização de acributos<br>
 União de projetos;<br>
 Mal Recursos de Navegação;
	- Seleção de objetos e seus recursos ;
	- Viewpoints;
	- Integração/junção entre modelos CAD ;
	- Geração/Exportação de animações ;
	- Busca de objetos ;
	- Recursos de Redline (Anotações) ;
	- Criação de cortes ;
	- Visualização de atributos dos objetos ;
	- Publicação de arquivos \*.nwd ;
	- União de projetos ;
	- Aplicação de texturas, iluminação e renderização ;
	- Manipulação e animação de objetos ;
	- Geração de script ;
	- Integração/animação de objeto com animação de vistas ;
	- Simulações ;

**TREI**

• Verificação de interferência na simulação.

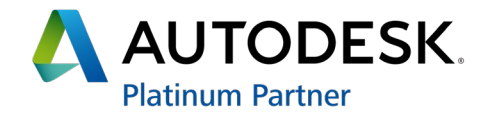

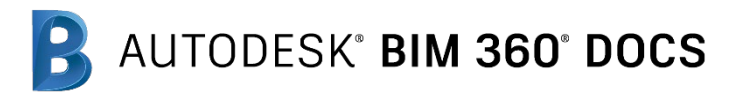

- Visão geral e posicionamento do produto;
- Administração da conta ;
- Incluindo empresas e membros ;
- Criando e administrando funções ;
- Criando um projeto e ativando os serviços ;
- Adicionando membros a um projeto ;
- Fluxo de trabalho com Pranchas e Arquivos de Projeto ;
- Trabalhando com pastas ;
- Permissionamento de pastas e arquivos ;
- Carregando e publicando arquivos simples e vinculados ;
- Sobre cadastro de PDFs e modelos de layout ;
- Revisão dos documentos ;
- Criação de gestão de problemas ;
- Comparação entre versões de arquivos e documentos ;
- Visualizar e exportar o registro de atividades .

São Paulo/SP +55 11 2615.2939

**Belo Horizonte/MG** +55 31 3657.4107

**Nordeste** +55 71 99701.7407 Rio de Janeiro/RJ +55 21 3221.9350

**Porto Alegre/RS** +55 51 3922.0201

Curitiba/PR +55 41 99277.5594

Americana/SD +55 19 3475.4100

**Centro-Oeste** +55.62.99639.1753

**Norte** +55 91 99253.8302

comercial@mapdata.com.br

suporte@mapdata.com.br

www.mapdata.com.br

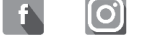

M

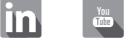

**TREI NAMENTO PROBACT EN CONTREGIA CONTREGIA CONTREGIA CONTREGIA CONTREGIA CONTREGIA CONTREGIA CONTREGIA CONTREGIA CONTREGIA CONTREGIA CONTREGIA CONTREGIA CONTREGIA CONTREGIA CONTREGIA CONTREGIA CONTREGIA CONTREGIA CONTREGIA CO**